しい コワークストレージ

# Microsoft Office連携機能リリースのご案内 ~概要と変更点~

$$
\Box \overline{\mathcal{R}}
$$

- <u>目次</u><br>1. コワークストレージWeb画面からのMicrosoft Officeファイルの新規作成<br>2. Web上でのMicrosoft Officeファイルの直接編集 <u>目次</u><br>1. コワークストレージWeb画面からのMicrosoft Officeファイルの新規作成<br>2. Web上でのMicrosoft Officeファイルの直接編集<br>3. Microsoft Officeファイルの共同編集 日次<br>1. コワークストレージWeb画面からのMicrosoft Officeファイルの新規作成<br>2. Web上でのMicrosoft Officeファイルの直接編集<br>3. Microsoft Officeファイルの共同編集<br>4. コワークストレージDriveからMicrosoft Office連携機能の利用 日次<br>1. コワークストレージWeb画面からのMicrosoft Officeファイルの新規作成<br>2. Web上でのMicrosoft Officeファイルの直接編集<br>3. Microsoft Officeファイルの共同編集<br>4. コワークストレージDriveからMicrosoft Office連携機能の利用<br>5. 持ち出し制御の運用
- 
- 
- ||<br>|2. コワークストレージWeb画面からのMicrosoft Officeファイルの<br>|2. Web上でのMicrosoft Officeファイルの直接編集<br>|3. Microsoft Officeファイルの共同編集<br>|4. コワークストレージDriveからMicrosoft Office連携機能の利用<br>|5. 持ち出し制御の運用<br>|6. 必要なMicrosoftライセンスとプロジェクトフォルダの社外メンバー
- 
- 1. コワークストレージWeb画面からのMicrosoft Officeファイルの新規作成<br>2. Web上でのMicrosoft Officeファイルの直接編集<br>3. Microsoft Officeファイルの共同編集<br>4. コワークストレージDriveからMicrosoft Office連携機能の利用<br>5. 持ち出し制御の運用<br>6. 必要なMicrosoftライセンスとプロジェクトフォルダの社外メンバーの取り扱い<br>7. プレビュー機能 2. Web上でのMicrosoft Officeファイルの直接編集<br>3. Microsoft Officeファイルの共同編集<br>4. コワークストレージDriveからMicrosoft Office連携機能の利用<br>5. 持ち出し制御の運用<br>6. 必要なMicrosoftライセンスとプロジェクトフォルダの社外メンバーの取り扱い<br>7. プレビュー機能の仕様変更<br>8. Microsoft Office連携機能の有効・無効の設定について<br>9. 3. Microsoft Officeファイルの共同編集<br>4. コワークストレージDriveからMicrosoft Office連携機能の利用<br>5. 持ち出し制御の運用<br>6. 必要なMicrosoftライセンスとプロジェクトフォルダの社外メンバーの取り扱い<br>7. プレビュー機能の仕様変更<br>8. Microsoft Office連携機能の有効・無効の設定について<br>9. 既存の編集権限とMicrosoft Office連携機能の編集権限の違
- 7. プレビュー機能の仕様変更
- 
- 
- 10.Microsoft Office連携リリースに伴う主な注意事項
- 11.Microsoft Office連携機能のその他仕様/制限事項

### 1.コワークストレージWeb画面からのMicrosoft Officeファイルの新規作成

コワークストレージWeb上からMicrosoft Officeファイルを新規に作成して保存することが可能です。 デスクトップのOfficeアプリで作成後、アップロードする手間を省くことができます。

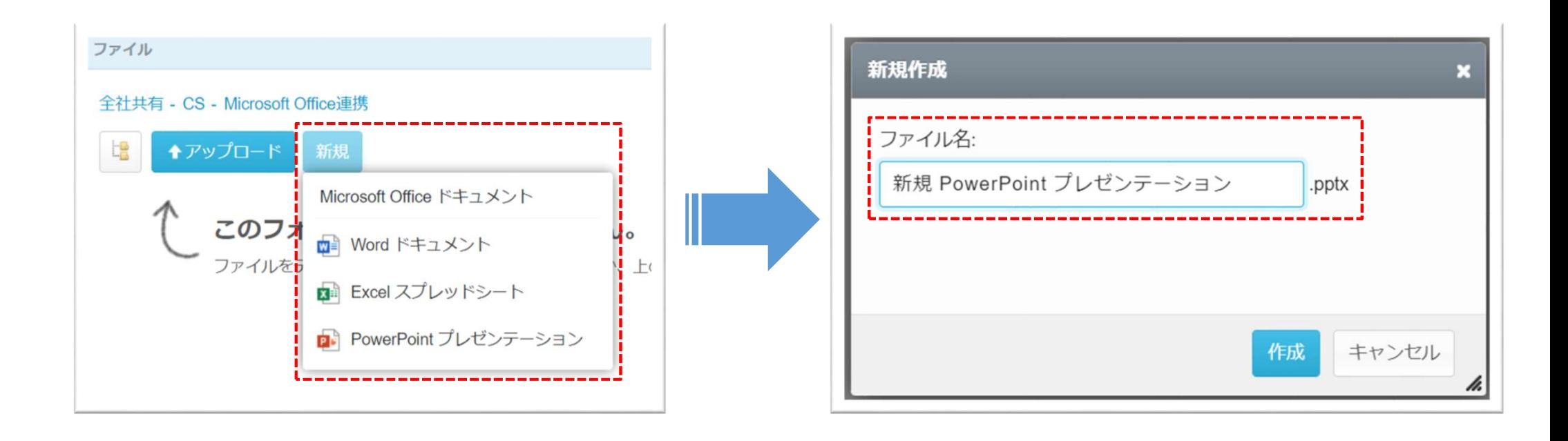

コワークストレージWeb上からMicrosoft Officeファイルをダウンロードせずに、Web上でそのまま編集が可能です。

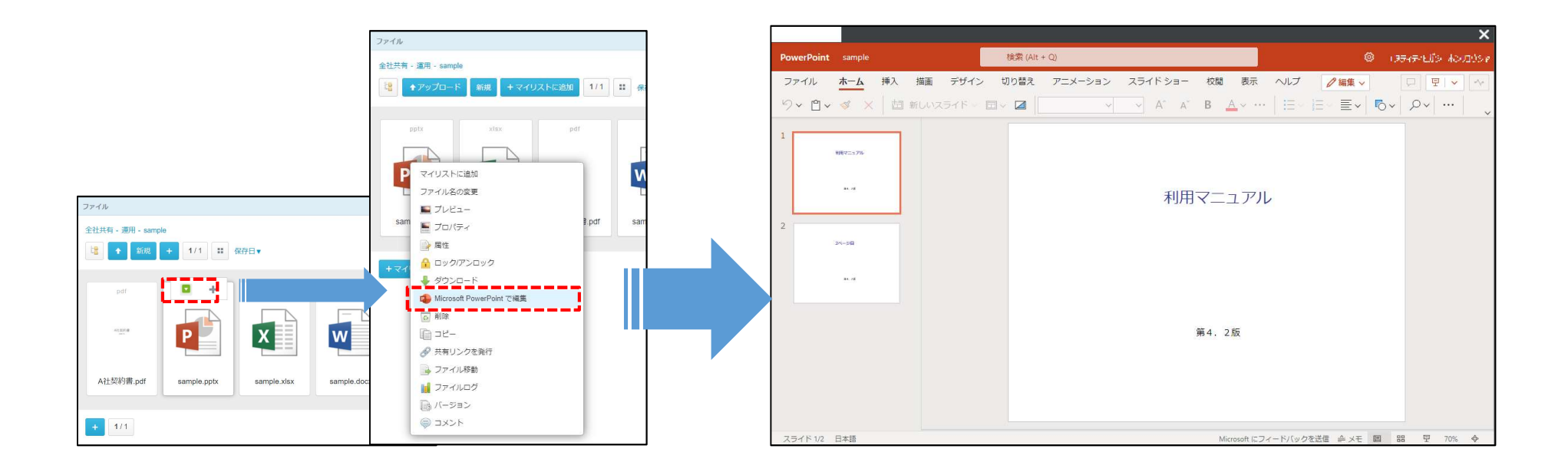

<参考:Microsoft Officeライセンスの認証のタイミング>

コワークストレージ上からMicrosoft Officeファイルを「新規作成」もしくは、既存ファイルを「Microsoft XXXXXで編集」を選択すると、初回利用時にはMicrosoftの認証 画面が開かれます。

※プレビューの場合は認証画面は表示されず、作成もしくは編集の際に表示されます。

※97~2003のバージョンファイル(.xls,.ppt,.doc)では「Microsoft XXXXXで開く」ボタンが表示され、編集するためにはファイル変換が必要です。

コワークストレージWeb上でMicrosoft Officeファイルの共同編集が可能です。 編集した内容は即時に反映され、誰がファイルのどこを参照し、編集しているかが一目で判別可能です。

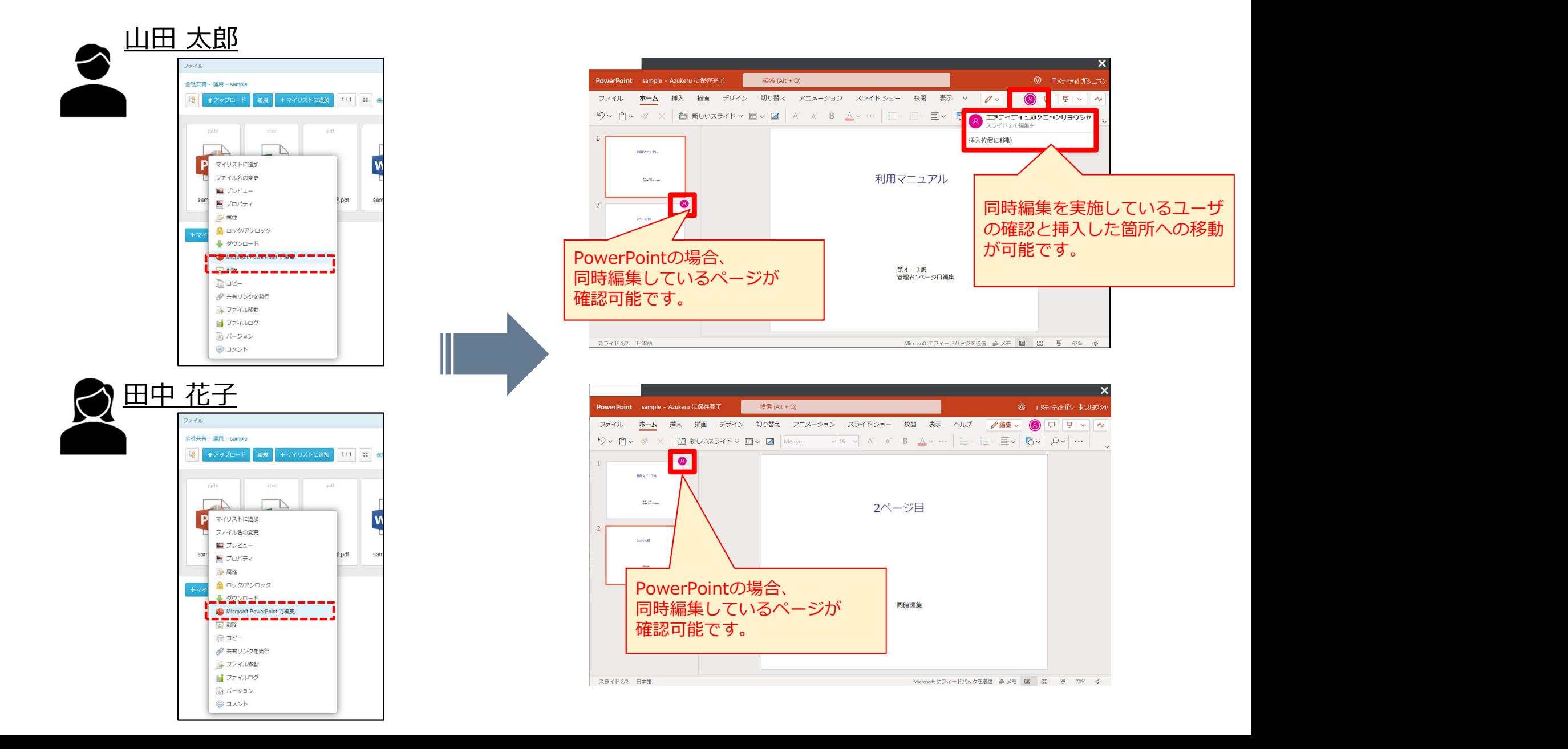

### 4.コワークストレージDriveからのMicrosoft Office連携機能の利用

Webからだけでなく、コワークストレージDriveからOffice連携でWeb画面を起動して直接編集が可能です。 ※機能リリース時の最新版コワークストレージDriveをインストールする必要があります。

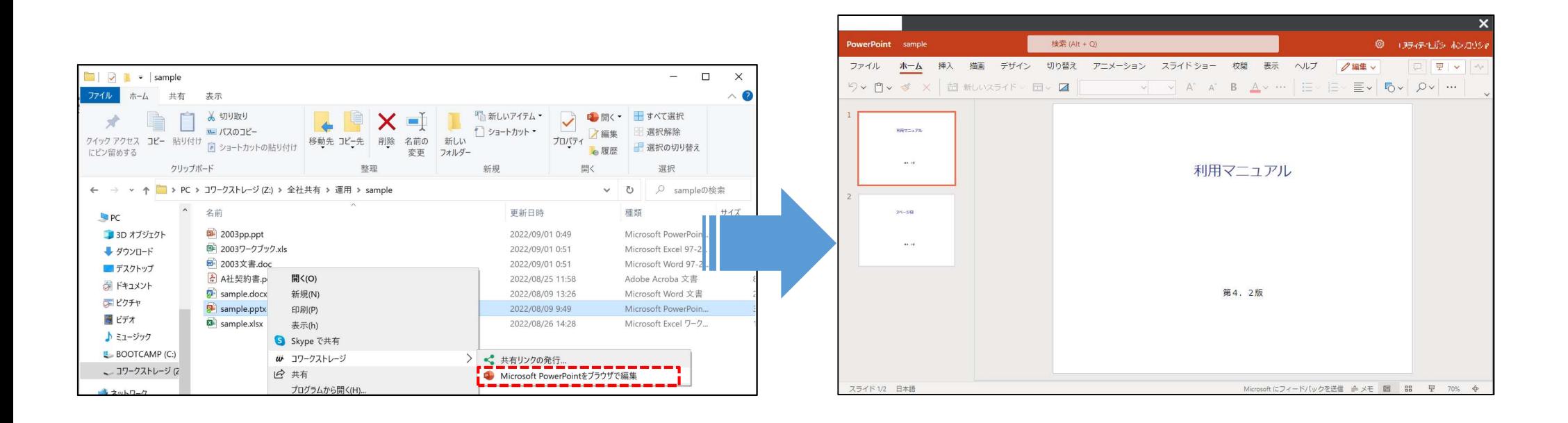

# 5. 持ち出し制御の運用

- <u>5.持ち出し制御の運用</u><br>• 管理コンソールの「一般フォルダロール」に、新たに『<u>Microsoft Officeで編集(ウェブ版)</u>』ロールが追加されま<br>す。このロールを付与することで、Microsoft Office連携によりWeb上で直接ファイルを編集可能になります。<br>• ファイルダウンロードのロールとは切り離されているため、ファイルをダウンロードさせないが、"Webで編集可能"とい 5 . 持ち出し制御の運用<br>管理コンソールの「一般フォルダロール」に、新たに『<u>Microsoft Officeで編集(ウェブ版)</u>』ロールが追加されま<br>す。このロールを付与することで、Microsoft Office連携によりWeb上で直接ファイルを編集可能になります。<br>ファイルダウンロードのロールとは切り離されているため、ファイルをダウンロードさせないが、 "Webで編集可能"とい<br>う運用が可能です。
- ファイルダウンロードのロールとは切り離されているため、ファイルをダウンロードさせないが、"Webで編集可能"とい う運用が可能です。

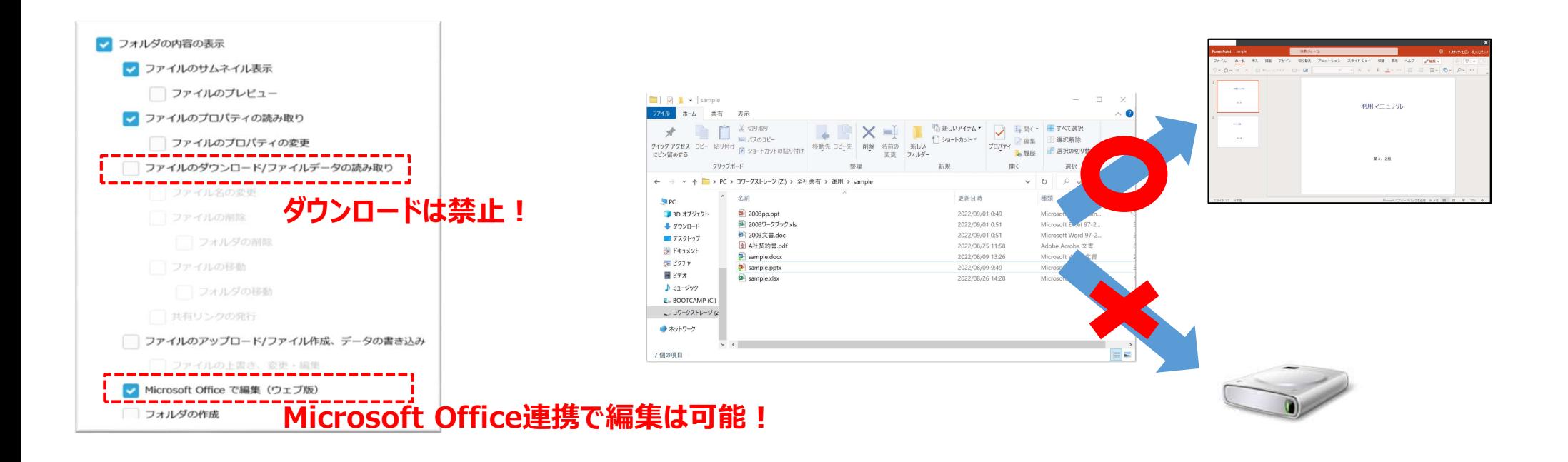

# 6.必要なMicrosoftライセンスとプロジェクトフォルダの社外メンバーの取り扱い

<必要なMicrosoftライセンス>

- 6 . 必要なMicrosoftライセンスとプロジェクトフォルダの社外メンバーの取り扱い<br><必要なMicrosoftライセンス><br>• Microsoft Office連携機能を利用するには一般法人向けMicrosoft365のライセンスが必要です。本機能の初回利用時にライ<br>センスの認証が求められます。<br>• Exchange Onlineのライセンスでは本機能は利用できません。<br>• ただし、ライセンスを持っていない利用者でもMicroso センスの認証が求められます。 6 . 必要なMicrosoftライセンスとプロジェクトフォルダの社外メンバーの1<br>そ必要なMicrosoftライセンス><br>• Microsoft Office連携機能を利用するには一般法人向けMicrosoft365のライセンスが必要です<br>センスの認証が求められます。<br>• Exchange Onlineのライセンスでは本機能は利用できません。<br>• ただし、ライセンスを持っていない利用者でもMicrosoft OfficeファイルをWe
- 
- ただし、ライセンスを持っていない利用者でもMicrosoft OfficeファイルをWebから参照(=プレビュー)することは可能です。

【Microsoft Office連携機能がご利用可能の対象ライセンス】

- ・Microsoft 365 Business Basic
- ・Microsoft 365 App for business
- ・Microsoft 365 Business Standard
- ・Microsoft 365 Business Premium

<プロジェクトフォルダの社外メンバー>

- プロジェクトフォルダに招待した「社外メンバー」も対象ライセンスを保有する場合は、コワークストレージWeb上での編集が可能です。 対象ライセンスを保有していない場合でもプレビューは可能です。
- ただし、社外メンバーは現行どおりコワークストレージDriveを利用できません。

Microsoft Office連携機能のリリースに伴い、プレビュー機能を下記の通り変更します。 <リリース前>

・Officeファイル、動画・画像ファイル等、プレビューデータを生成し、表示 そのため、Officeファイルでのコンテンツの崩れが発生する可能性があった

#### <リリース後>

- ・Officeファイル
- 7 . プレビュー機能の仕様変更<br>iicrosoft Office連携機能のリリースに伴い、プレビュー機能を下記の通り変更します。<br><mark>(リリース前></mark><br>イ<mark>リリース前></mark><br>そのため、Officeファイルでのコンテンツの崩れが発生する可能性があった<br>スリ**リース後>**<br>Officeファイル<br>ーパicrosoft Office連携の機能を利用して、閲覧モードでファイルを展開するため、コンテンツの崩れが発生しません。<br>ープレビューにはMicr ープレビューにはMicrosoft 365のライセンスは不要です。 |- ス前><br>|ceファイル、動画・画像ファイル等、プレビューデータを生成し、表示<br>|ため、Officeファイルでのコンテンツの崩れが発生する可能性があった<br>|- ス<mark>後></mark><br>|iccrosoft Office連携の機能を利用して、閲覧モードでファイルを展開するため、コンテンツの崩れが発生しません。<br>|ルビューにはMicrosoft 365のライセンスは不要です。<br>|プレビュー時はMicrosoft社のサーバとインターネットを介した通信
- ーOfficeファイルはプレビューを生成しなくなったため、サムネイル表示もなくなります。
- ープレビュー時はMicrosoft社のサーバとインターネットを介した通信が発生します。

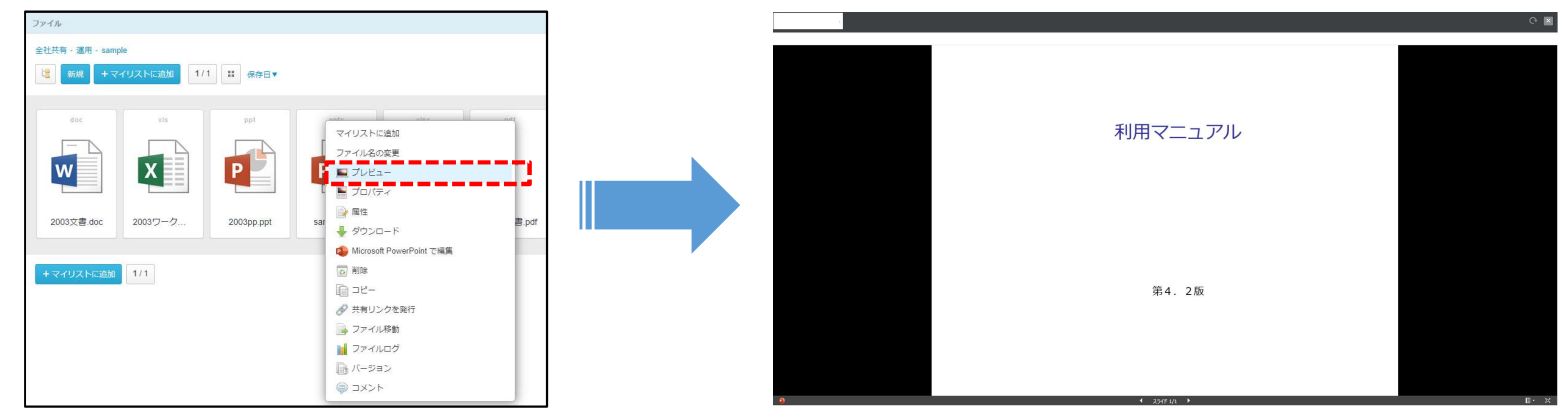

・Officeファイル以外(動画・画像等)

ー従来どおり、プレビューデータを生成し、表示します。

- 8. Microsoft Office連携機能の有効・無効の設定について
- 管理コンソールの「ポリシー」設定に、新たに『Microsoft Office 連携ポリシー』が追加されます。
- 8 . Microsoft Office連携機能の有効・無効の設定について<br>• 管理コンソールの「ポリシー」設定に、新たに『<u>Microsoft Office 連携ポリシー</u>』が追加されます。<br>• また、管理コンソールの「一般フォルダロール」・「一般フォルダ共有用ロール」・「パーソナルフォルダ共有用ロール」<br>に、新たに『<u>Microsoft Officeで編集(ウェブ版)</u>』と『<u>Microsoft Officeで新規作成(ウェブ版)</u> 3 . Microsoft Office連携機能の有効・無効の設定について<br>管理コンソールの「ポリシー」設定に、新たに『<u>Microsoft Office 連携ポリシー</u>』が追加されます。<br>また、管理コンソールの「一般フォルダロール」・「一般フォルダ共有用ロール」・「パーソナルフォルダ共有用ロール」<br>に、新たに『<u>Microsoft Officeで編集(ウェブ版)</u>』と『<u>Microsoft Officeで新規作成(ウェブ版)</u>』の権限 追加されます。

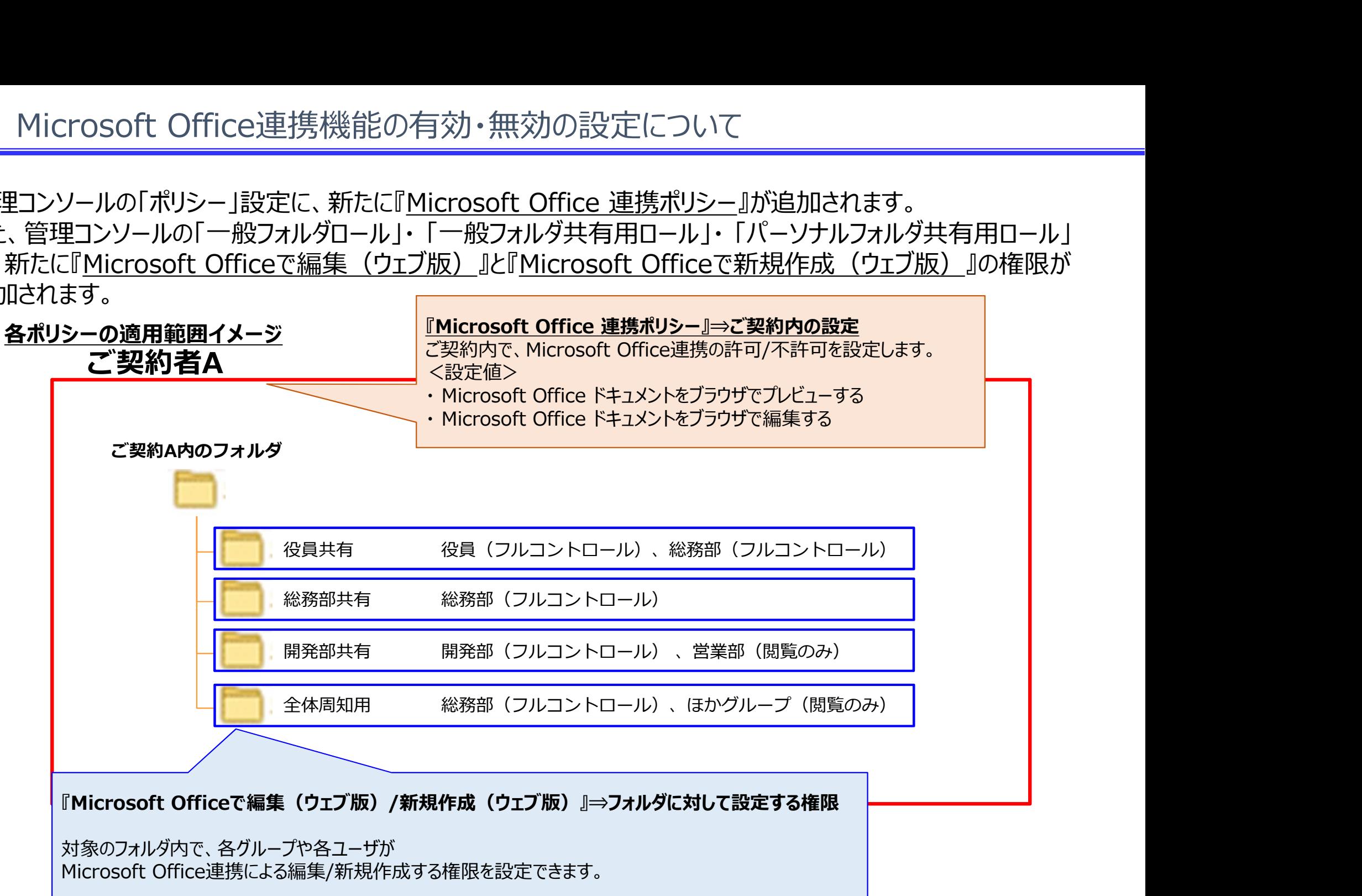

# 9.既存の編集権限とMicrosoft Office連携機能の編集権限の違いについて

- 既存の「ファイルのアップロード/ファイル作成、データの書き込み」と「ファイルの上書き、変更・編集」は、 ローカルPC⇔コワークストレージサーバに格納されたファイルに対する編集/新規作成を設定する権限です。
- 9 . 既存の編集権限とMicrosoft Office連携機能の編集権限の違いについて<br>• 既存の「ファイルのアップロード/ファイル作成、データの書き込み」と「ファイルの上書き、変更・編集」は、<br>ローカルPC⇔コワークストレージサーバに格納されたファイルに対する編集/新規作成を設定する権限です。<br>• 追加された『<u>Microsoft Officeで編集(ウェブ版)</u>』と『<u>Microsoft Officeで新規作成(ウェブ版)</u>』の レージ⇔Microsoft Office間で生じるMicrosoft Officeファイルの編集/新規作成を設定する権限です。

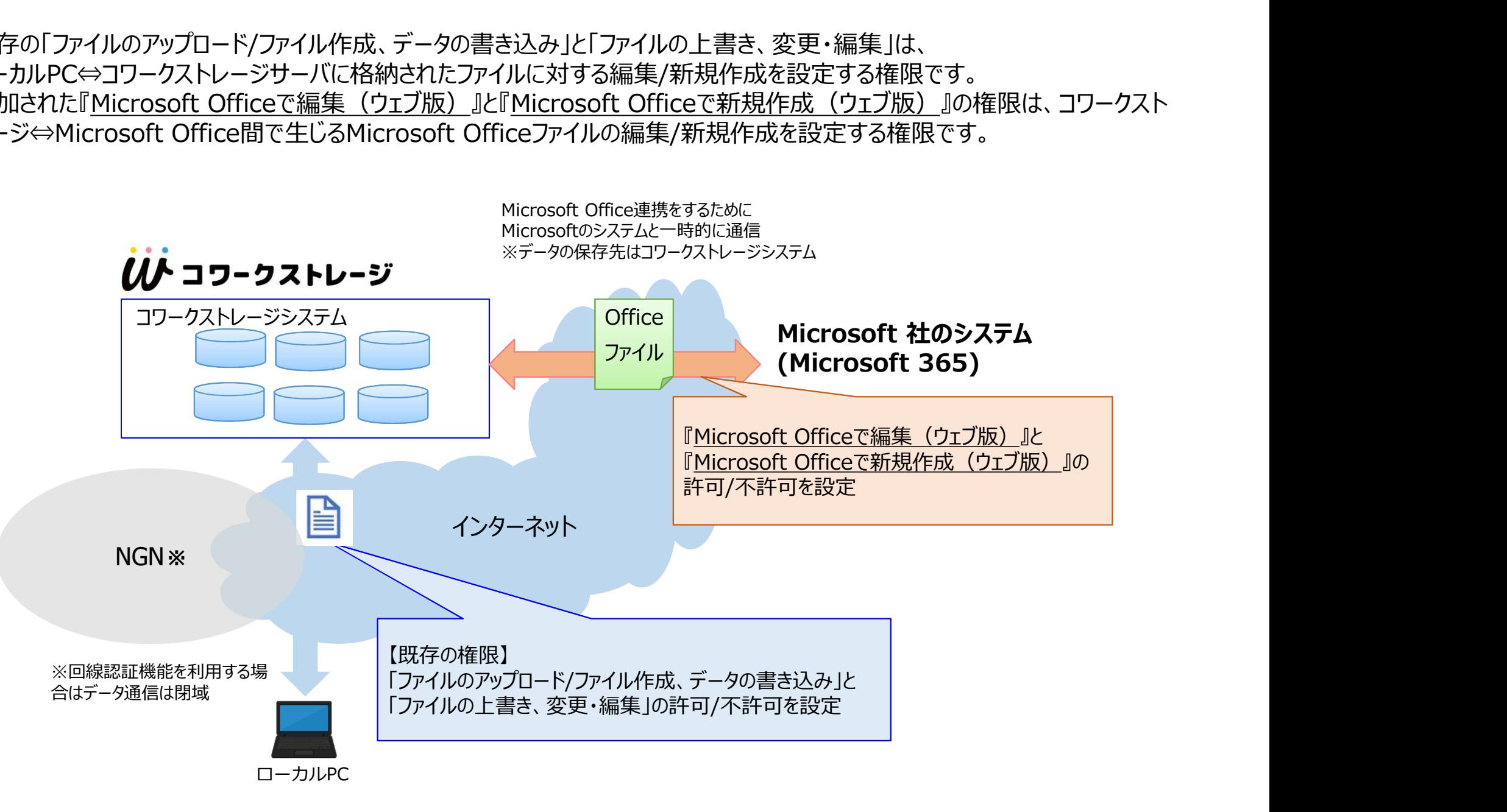

# 10. Microsoft Office連携リリースに伴う主な注意事項

<プレビューの仕様変更>

• [7.プレビュー機能の仕様変更]に記載の通り、プレビューの仕様を変更いたします。Officeファイルはプレビューを生成しなくなくため、 サムネイル表示もなくなります。 1 0 . Microsoft Office連携リリースに伴う主な注意事項<br><プレビューの仕様変更><br>・ [7. プレビュー機能の仕様変更]に記載の通り、プレビューの仕様を変更いたします。Officeファイルはプレビューを生成しなくなくため、<br>サムネイル表示もなくなります。<br><回線認証機能ユーザへの対応><br>・ Microsoft Office連携機能のご利用、及びプレビュー機能を利用する場合は、インターネットを介した通信が発生します。

<回線認証機能ユーザへの対応>

1 0 . Microsoft Office連携リリースに伴う主な注意事項<br><プレビューの仕様変更><br>・ [7. プレビュー機能の仕様変更]に記載の通り、プレビューの仕様を変更いたします。Officeファイルはプレビューを生成しなくなくため、<br>・ サムネイル表示もなくなります。<br><回線認証機能ユーザへの対応><br>- Microsoft Office連携機能のご利用、及びプレビュー機能を利用する場合は、インターネットを介した通信が発生しま 「ファイルのアップロード/ファイル作成、データの書き込み」、「ファイルの上書き、変更・編集」を保有するフォルダロールに対して、 「Microsoft Office で編集(ウェブ版)」と「Microsoft Office で新規作成(ウェブ版)」を有効した状態で本機能を リリースします。 <プレビューの仕様変更><br>・ 『7. プレビュー機能の仕様変更]に記載の通り、プレビューの仕様を変更いたします。Officeファイルはプレビューを生成しなくなくため、<br>・ Microsoft Office連携をはます。<br><国線認証機能ユーザへの対応><br>・ Microsoft Office連携機能のご利用、及びプレビュー機能を利用する場合は、インターネットを介した通信が発生します。<br>※本通信を発生させないためには、「利用マニュアル 操作

<Microsoft Office連携とデスクトップ版のOffice連携の差異>

※詳細は、Microsoftのサイトをご確認ください。

https://docs.microsoft.com/ja-jp/office365/servicedescriptions/office-online-service-description/office-online-service-description

<97~2003の旧ファイル形式の取り扱い>

• 旧ファイル形式の状態ではMicrosoft Office連携機能をご利用できず、新バージョンのファイル形式への変換が必要です。 その他のファイル形式については、詳細はMicrosoftのサイト(Office for the web でサポートされているファイルの種類) をご確認ください。

https://docs.microsoft.com/ja-jp/office365/servicedescriptions/office-online-service-description/office-online-service-description

<プロキシサーバ、FW等の接続制限をしているお客様>

• Microsoft Office関連の通信を遮断している場合、追加設定が必要になります。詳細は「利用マニュアル サービス概要編」を 参照ください。(2022年9月27日提供予定)

### 1 1. Microsoft Office連携機能のその他仕様/制限事項

<u>1 1 . Microsoft Office連携機能のその他仕様/制限事項</u><br>・バージョン管理については、「利用マニュアル 操作編 (一般ユーザ)「Webブラウザ」」 を参照してください。(2022年9月27日提供予定)<br>・プロジェクトフォルダの社外メンバーがMicrosoft Office連携を利用してファイルを保存した際に通知ダイアログは表示されません。<br>・暗号化ソフトで暗号化されているファイルは操作(プレビュー、編集)できません <u>1 1 . Microsoft Office連携機能のその他仕様/制限事項</u><br>・バージョン管理については、「利用マニュアル 操作編 (一般ユーザ) 「Webブラウザ」」を参照してください。 (2022年9月27日提供予定)<br>・プロジェクトフォルダの社外メンバーがMicrosoft Office連携を利用してファイルを保存した際に通知ダイアログは表示されません。<br>・ マクロファイルに関して、マクロの機能自体は利用できませんが、 Micr 1 1 . Microsoft Office連携機能のその他仕様/制限事項<br>- バージョン管理については、「利用マニュアル 操作編 (一般ユーザ) 「Webブラウザ」」を参照してください。 (202<br>・プロジェクトフォルダの社外メンバーがMicrosoft Office連携を利用してファイルを保存した際に通知ダイアログは表え<br>・暗号化ソフトで暗号化されているファイルは操作(プレビュー、編集)できません。<br>・マクロファイルに関して、マクロ 1 1 . Microsoft Office連携機能のその他仕様/制限事項<br>・バージョン管理については、「利用マニュアル 操作編 (一般ユーザ) 「Webブラウザ」」を参照してください。 (2022年9月27日提供予定)<br>・暗号化ソフトマ暗号化されているファイルは操作(プレビュー、編集)できません。<br>・マクロファイルに関して、マクロの機能自体は利用できませんが、 Microsoft Office連携として開き、マクロ以外を編集することは 1 1 . Microsoft Office連携機能のその他仕様/制限事<br>・バージョン管理については、「利用マニュアル 操作編 (一般ユーザ) 「Webブラウザ」」<br>・プロジェクトフォルダの社外メンバーがMicrosoft Office連携を利用してファイルを保存し<br>・暗号化ソフトで暗号化されているファイルは操作(プレビュー、編集)できません。<br>・マクロファイルに関して、マクロの機能自体は利用できませんが、Microsoft Offic

・PowerPoint:300MB以下

・Excel:5MB以下

・Word:文書の文字数は1億文字以内で、60秒以内で読み込まれる必要があります